## **آموزش کاربری سامانه نیما )جهت ورود دانشجویان(**

**وارد نمودن آدرس زیر در مرورگر**

## **https://lms.nimael.com/software/**

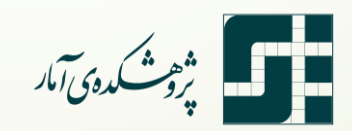

المستعمر المستعمر بن المستعمر المستعمر المستعمر المستعمر المستعمر المستعمر المستعمر المستعمر المستعمر<br>المستعمر المستعمر المستعمر المستعمر المستعمر المستعمر المستعمر المستعمر المستعمر المستعمر المستعمر المستعمر ال **آموزش کاربری سامانه نیما )جهت ورود دانشجویان(**

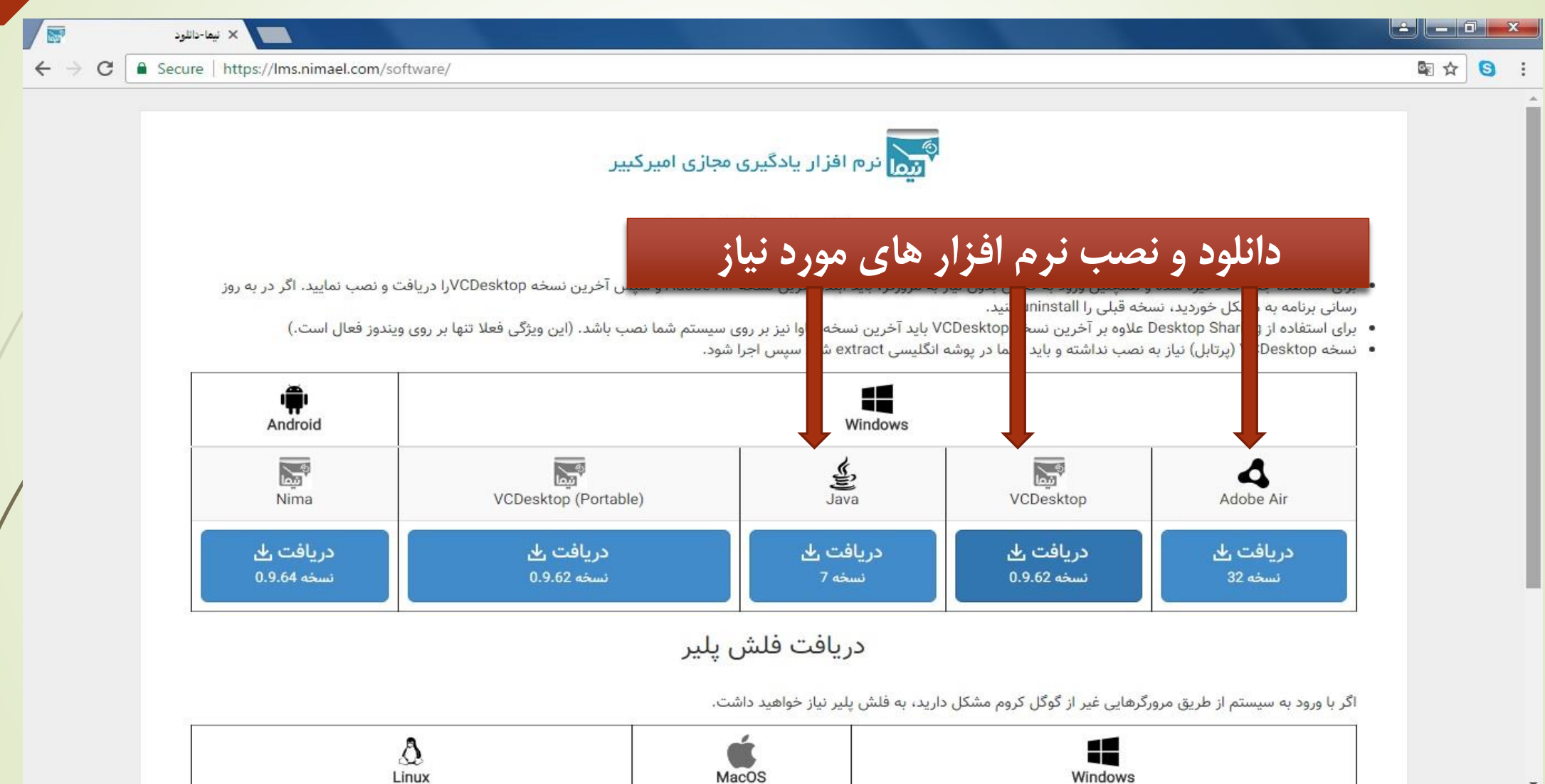

المستعمل المشكر بين بين المراجع بين المراجع بين المراجع المستعمل المراجع المستعمل المراجع المستعمل ا<br>المستعمل المستعمل المستعمل المستعمل المستعمل المستعمل المستعمل المستعمل المستعمل المستعمل المستعمل المستعمل ا **آموزش کاربری سامانه نیما )جهت ورود دانشجویان(**

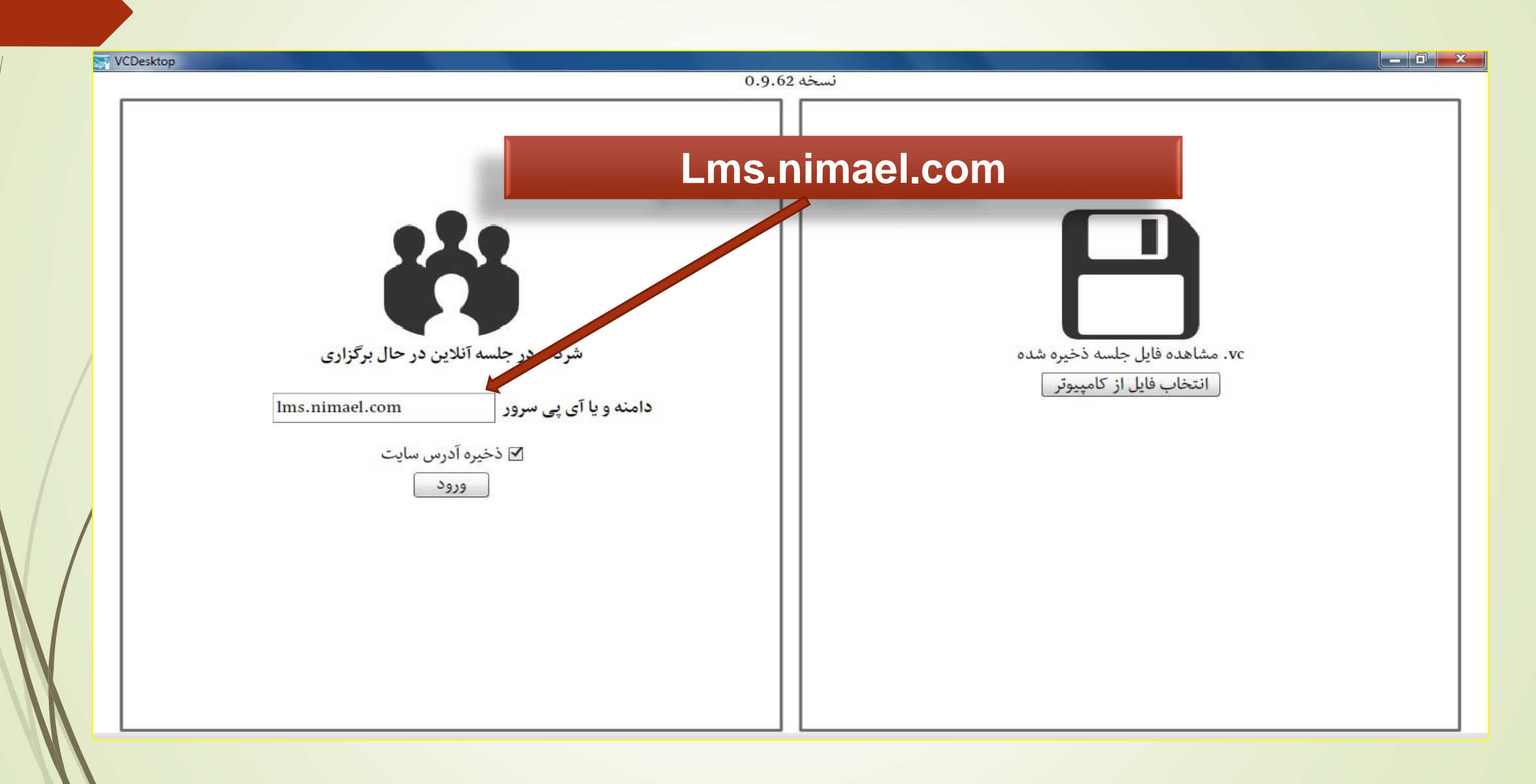

المستعمر المرشك معد*ى آماد* **آموزش کاربری سامانه نیما )جهت ورود دانشجویان(**

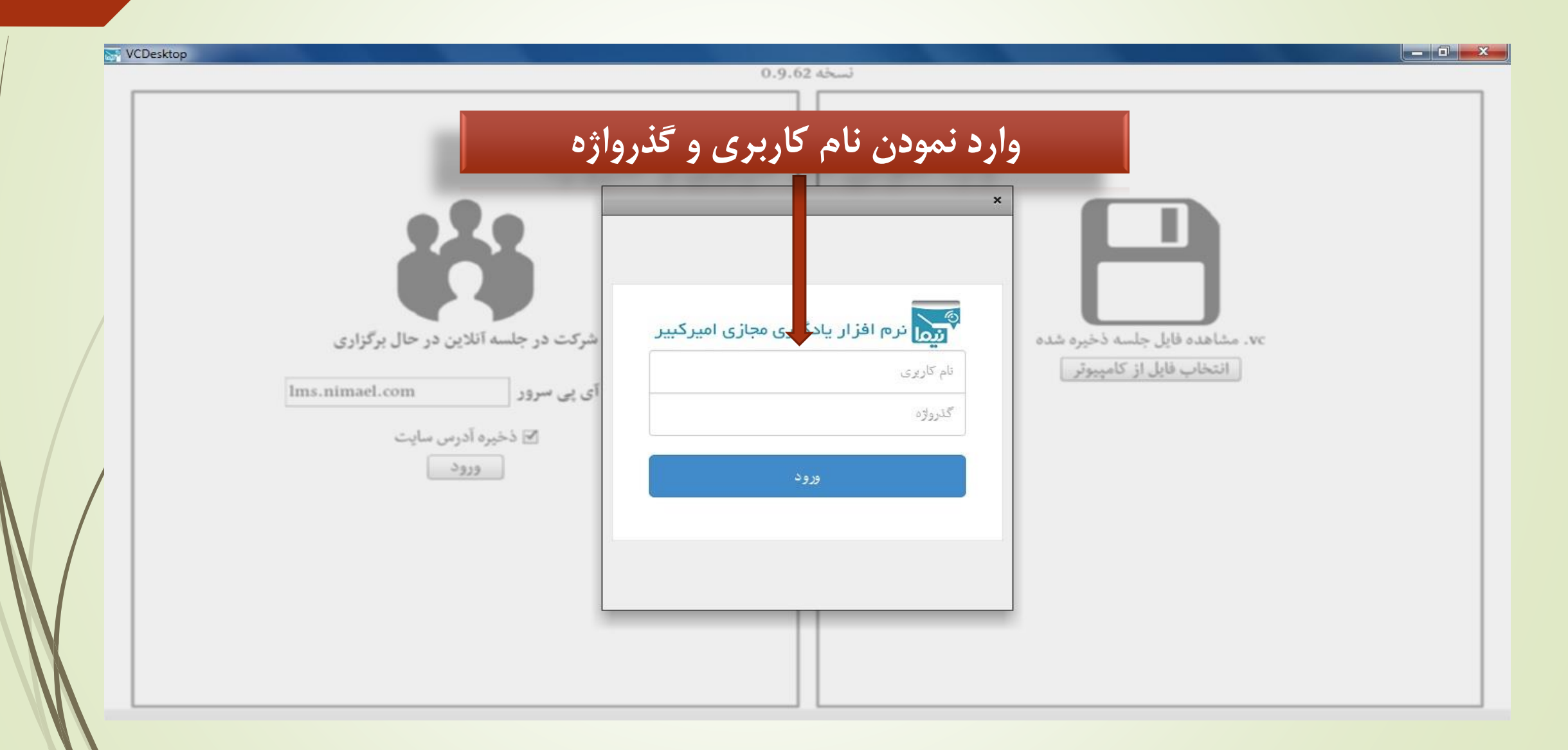

المستعمر المستعم<sup>ر</sup> بن المستعمر المستعمر المستعمر المستعمر المستعمر المستعمر المستعمر المستعمر المستعمر المستعمر<br>المستعمر المستعمر المستعمر المستعمر المستعمر المستعمر المستعمر المستعمر المستعمر المستعمر المستعمر المستعمر **آموزش کاربری سامانه نیما )جهت ورود دانشجویان(**

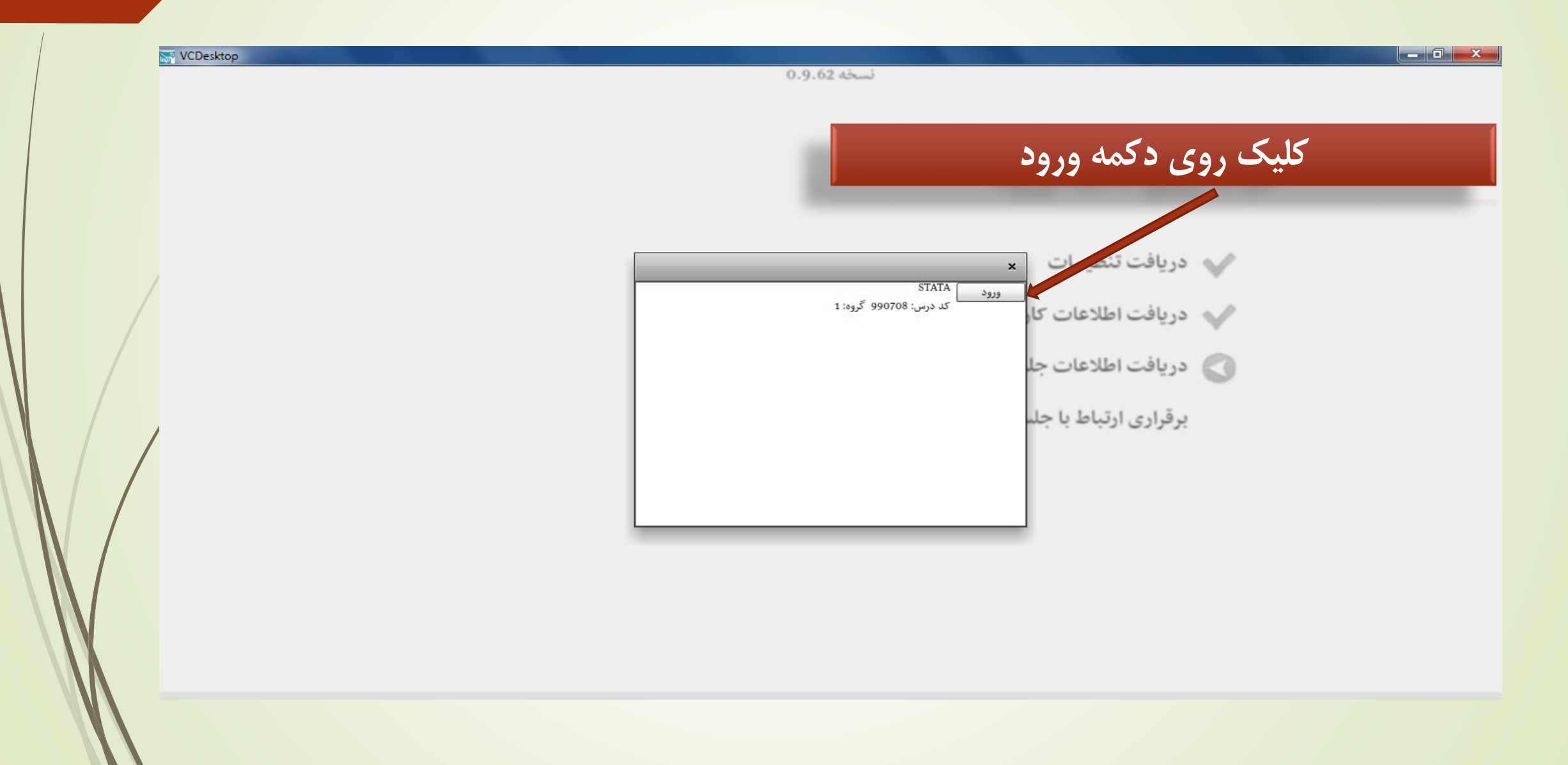

**آموزش کاربری سامانه نیما )جهت ورود دانشجویان(**

## **کلیک روی دکمه انتشار نمایشگر برای نمایش desktop**

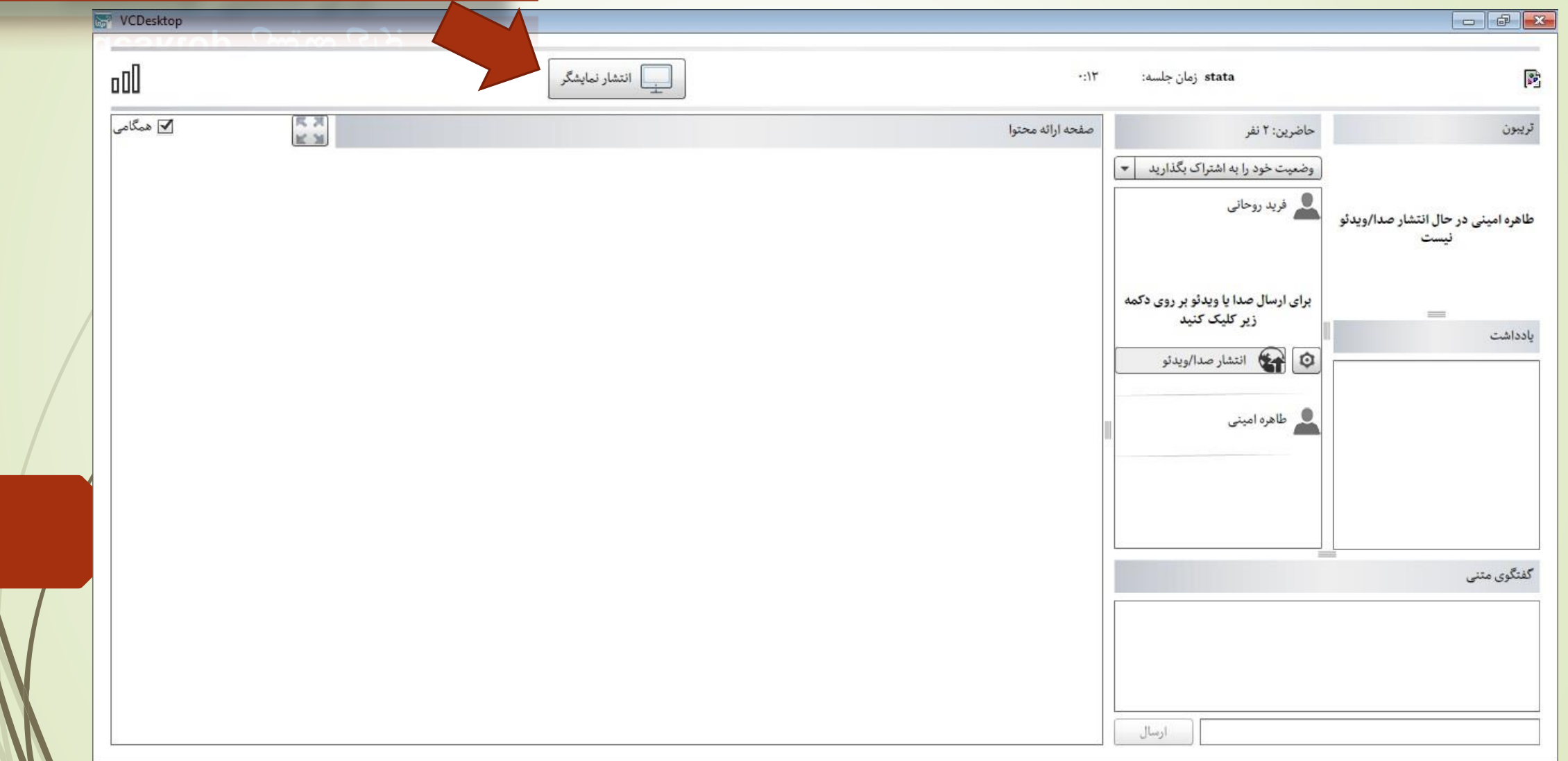

المسيح الماضية بين المريد بين المريد المريد المريد المريد المريد المريد المريد المريد المريد المريد المريد الم<br>المريد المريد المريد المريد المريد المريد المريد المريد المريد المريد المريد المريد المريد المريد المريد المري **آموزش کاربری سامانه نیما )جهت ورود دانشجویان(**

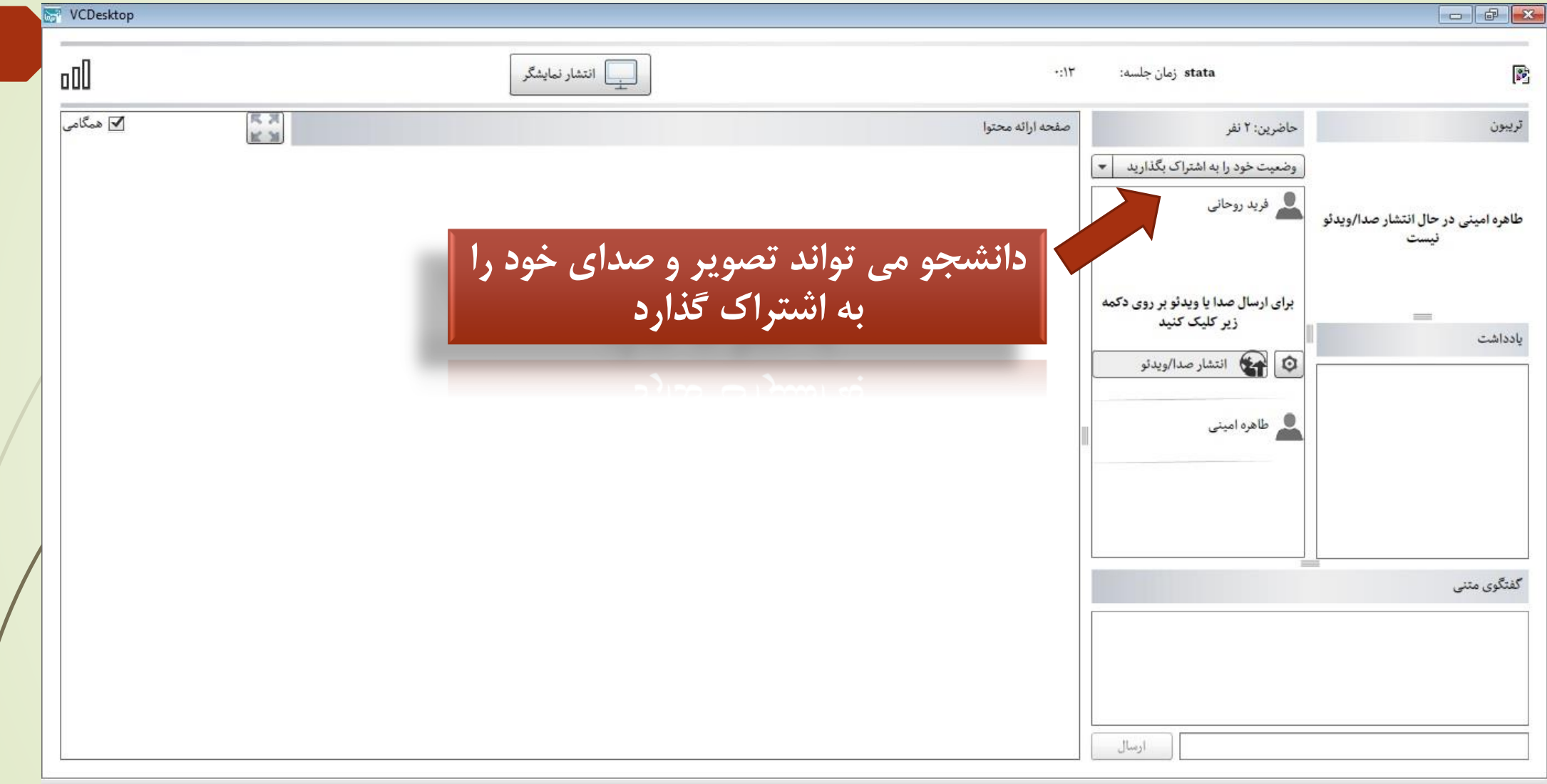